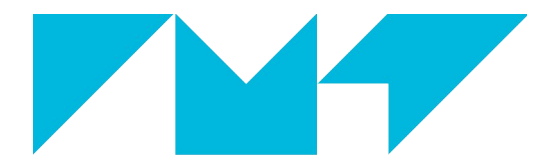

#### **IMT Atlantique** Bretagne-Pays de la Loire École Mines-Télécom

# *INTRODUCTION À PSI*

Cédric Dumas & Aurélien Milliat

**IHM 2024 : La collaboration en présence mixte dans les espaces interactifs**

## **SOMMAIRE**

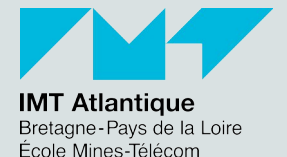

# **1. PSI**

- **i. PRÉSENTATION**
- **ii. CAS D'USAGES**
- **iii.AUTRES SOLUTIONS**
- **iv.BILAN**
- **v. PSI STUDIO**
- **vi.PROGRAMMATION**
- **vii.EXEMPLE**

# **2. UN PEU DE PRATIQUE**

- **i. HELLO WORLD**
- **ii. WEBCAMWITHAUDIO & STORE**
- **iii.KINECT AZURE**
- **iv.OFFLINE PROCESSING**
- **v. \PSI, WEBRTC ET UNITY**

#### **INFRASTRUCTURE FOR SYNCHRONIZATION**

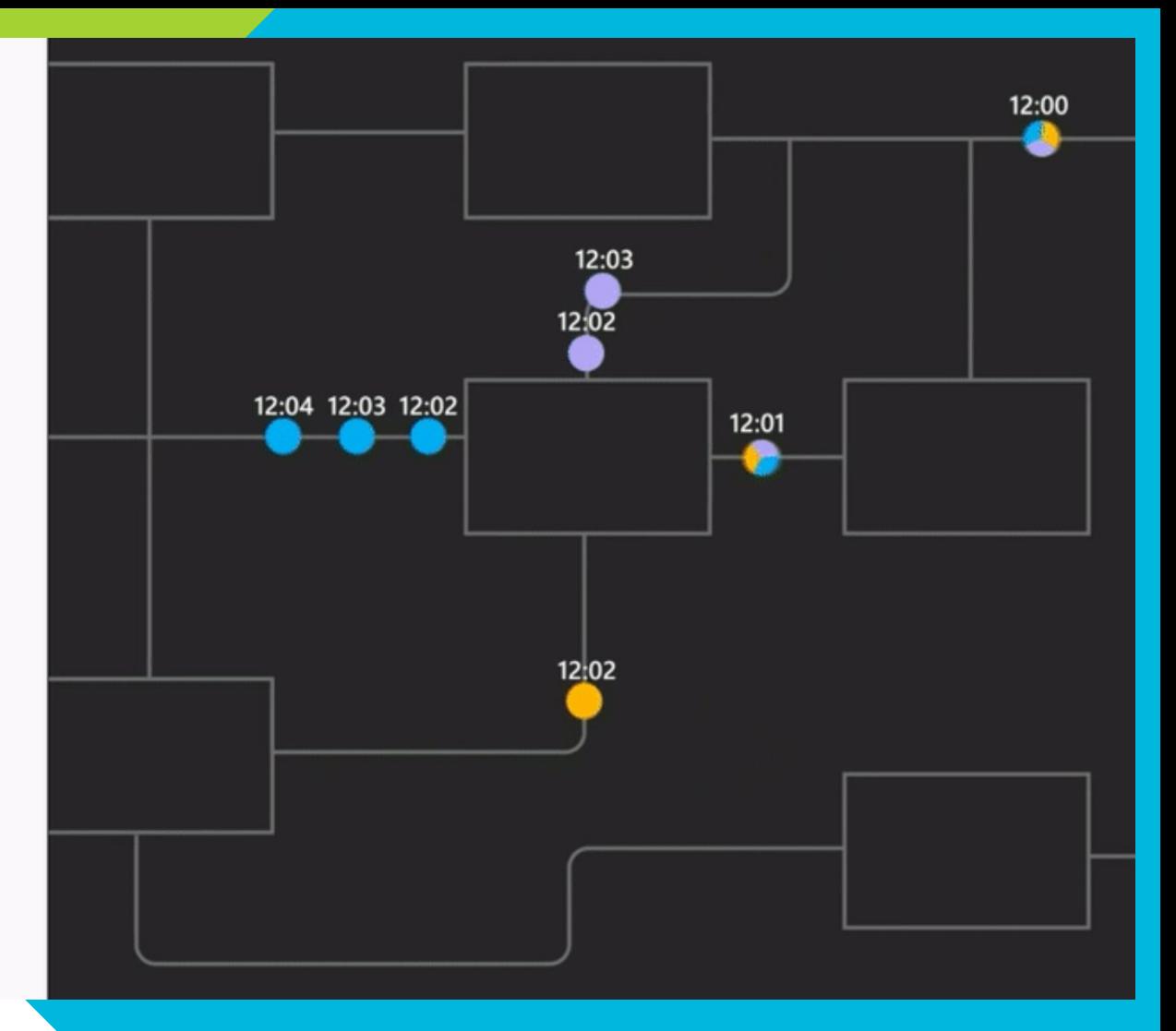

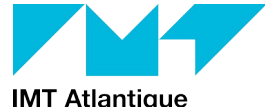

**IMT Atlantique**<br>Bretagne-Pays de la Loire<br>École Mines-Télécom

https://camo.githubusercontent.com/1f2c3afc838e595a3d8738c25877b9cb108fd5576eef23e543e4a2985ab1ae11/68747470733a2 2f7777772e6d6963726f736f66742e636f6d2f656e2d75732f72657365617263682f75706c6f6164732f70726f642f323031382f30312f5 073692d476966322d3936302d436f727265637465642e676966

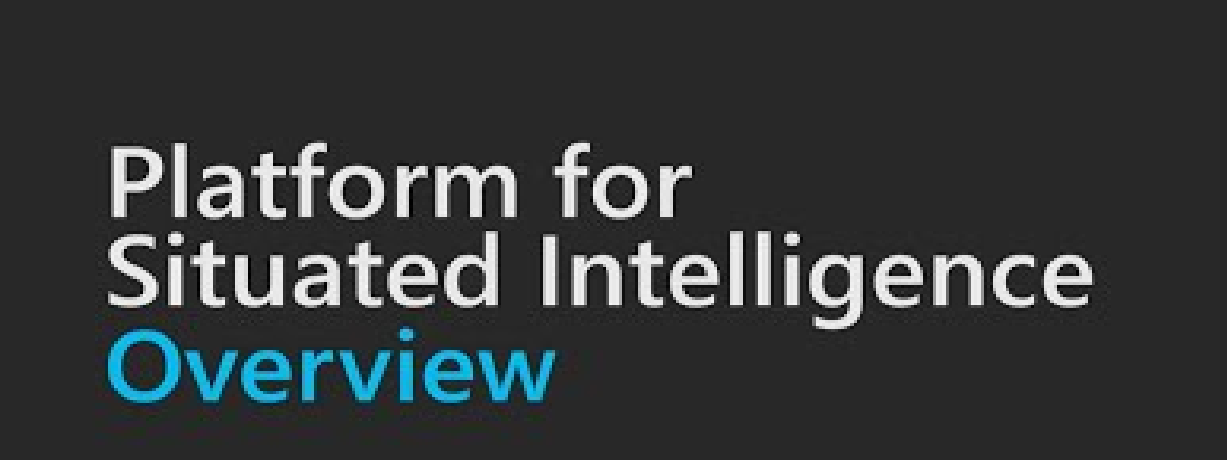

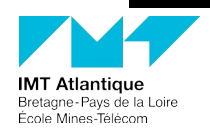

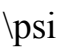

- ► Plateforme de synchronisation de flux de données.
- ► Principe de composants / pipeline en open source (MIT License).
- ► Possibilité d'une utilisation réseau / remote (Hololens).
- Capacité d'enregistrement des flux.
- ► Possibilité de temps réel (ou de simuler via les enregistrements).
- ► Orienté Machine Learning
- ► Application modulaire de visualisation: Psi Studio.

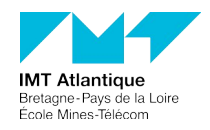

► Human Robot Interaction (HRI) :

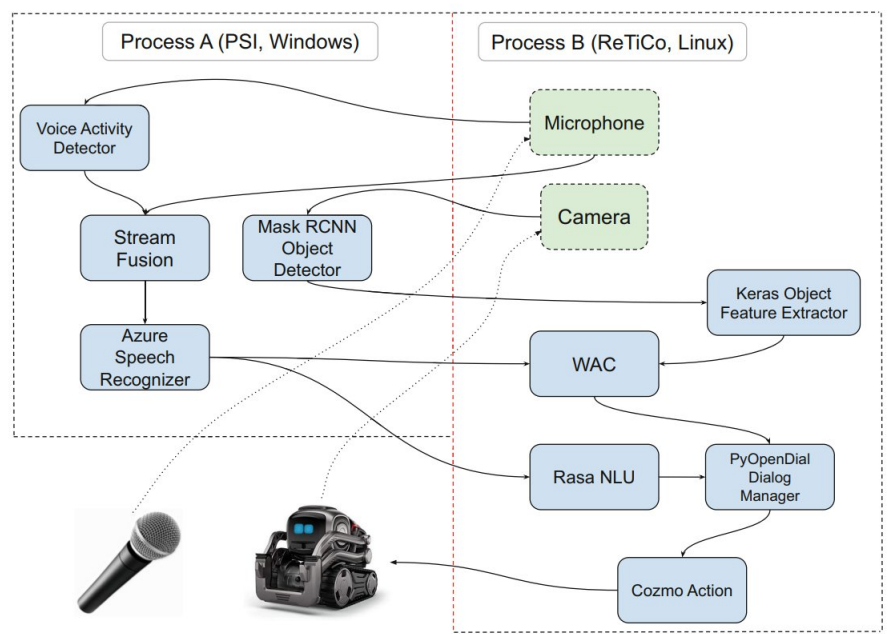

<https://link.springer.com/content/pdf/10.1007/978-3-031-06018-2.pdf>

► exemple : HARMONI (Composing HARMONI: An Open-source Tool for Human and Robot Modular OpeN Interaction)

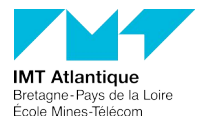

#### **PSI -** Cas d'usages

#### ► Mixed Reality & Collaborative Interaction:

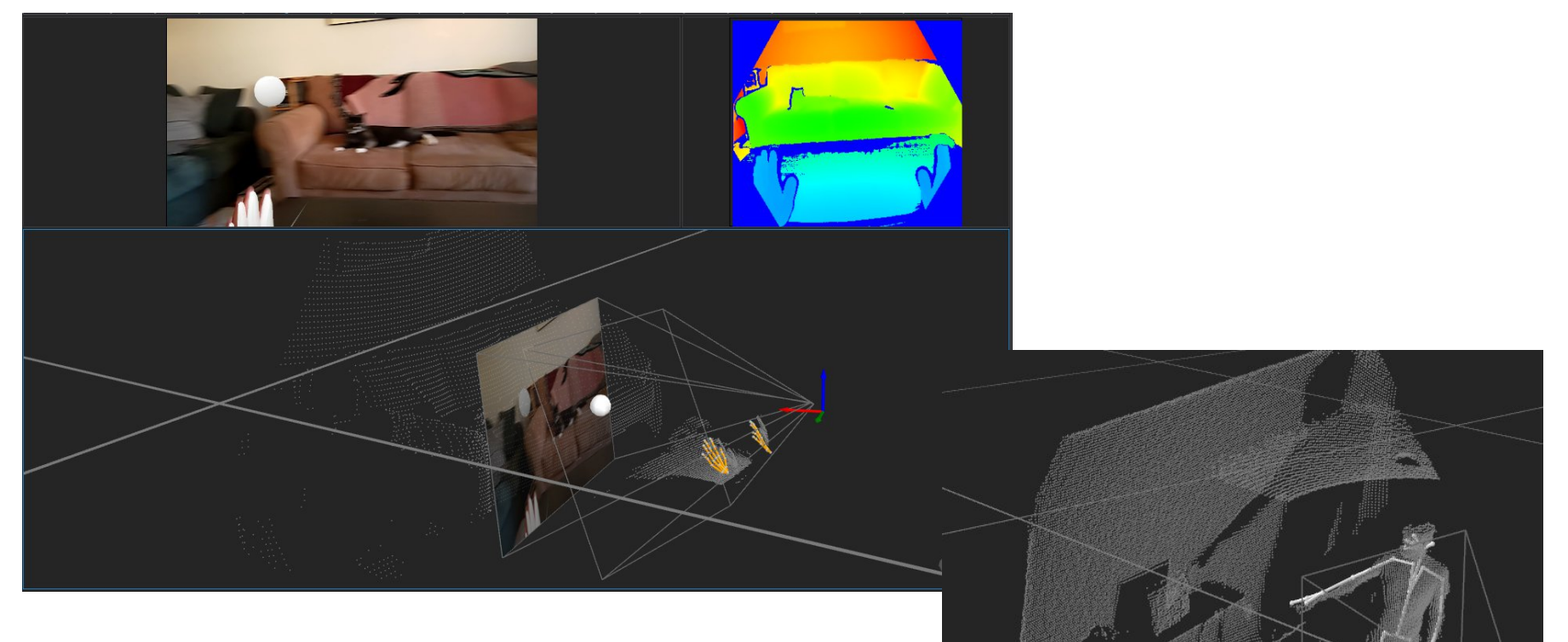

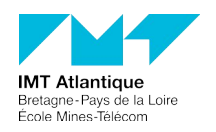

\psi

#### **PSI -** Autres solutions

- ► Social Signal Interpretation (SSI) Framework:
	- ► Human Centered Artifical Intelligence Lab of the Augsburg University
	- ► Beaucoup de composants implémentés : capteurs et libraires de process.
	- ► Principalement en C++
	- ► Latest Release v1.0.4 17 Apr 2018

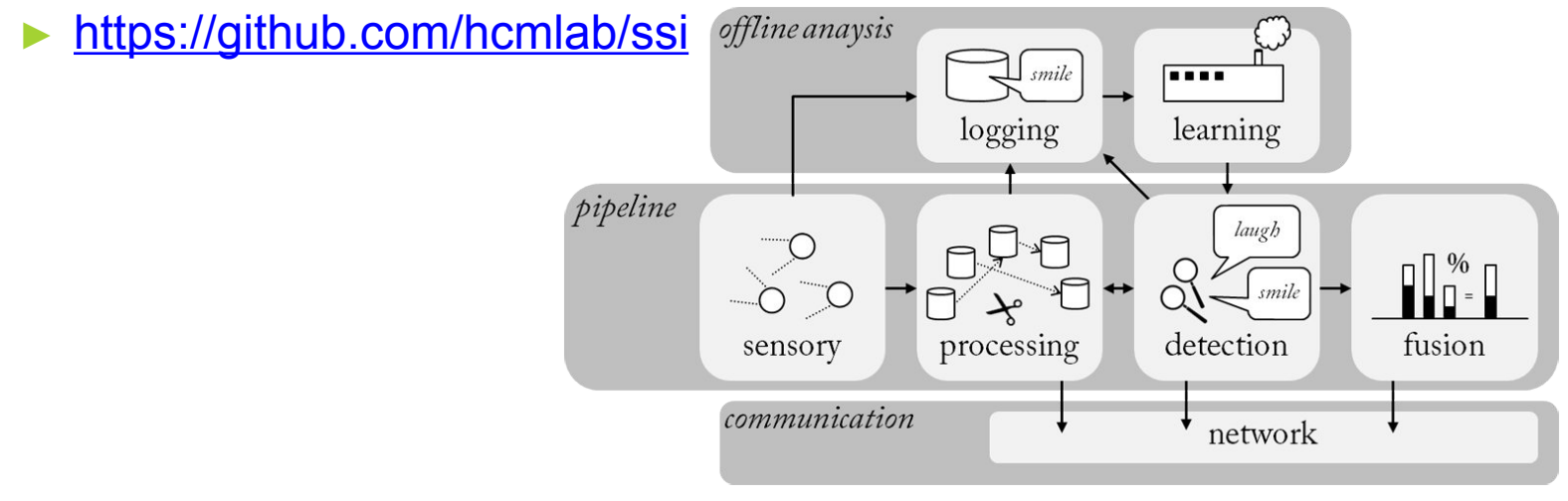

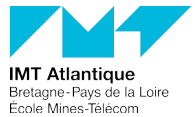

#### **PSI -** Autres solutions

- ► OpenSense:
	- ► Intelligent Human Perception Lab, USC-ICT
	- ► Surcouche graphique à PSI.
	- ► Composants pour OpenFace, OpenPose, OpenSmile & Whisper.
	- ► Possibilité de constituer un pipeline de traitement en 'no code'.
	- ► Pas mal de bugs.
	- IHM pas très 'user friendly'.
	- ► <https://github.com/intelligent-human-perception-laboratory/OpenSense/>

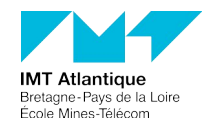

#### **PSI -** Autres solutions

- ► MediaPipe:
	- ► Développé par Google
	- ► Orienté traitement d'image -> segmentation d'image.

 $\psi$ 

- ► Mais framework générique.
- ► Disponible sur plusieurs plateformes
- ► <https://github.com/google/mediapipe>

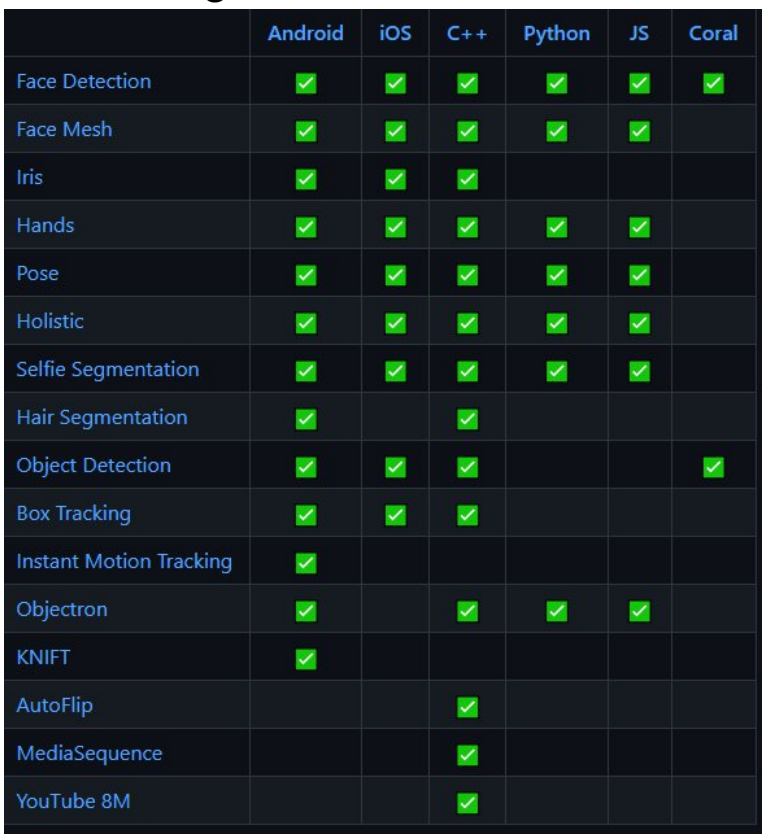

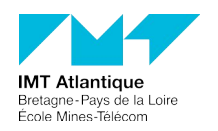

#### **PSI -** Bilan

#### PROS:

#### $\triangleright$  C#

- ► Relativement simple
- ► Store/Remote
- ► Microsoft
- ► Lien avec le cloud Azure mais ouvert
- ► Composants existants
- Compatible Unix
- ► Linq

#### CONS:

- ▶ Performance/ressource (bench?)
- ► In Dev (certaines limitations)
- ► Pas de plugin Unity/Unreal

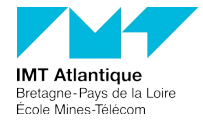

#### **PSI -** Bilan

#### ► Tarif des services Azure: [https://azure.microsoft.com/fr-fr/pricing/details/cognitive-](https://azure.microsoft.com/fr-fr/pricing/details/cognitive-services/)

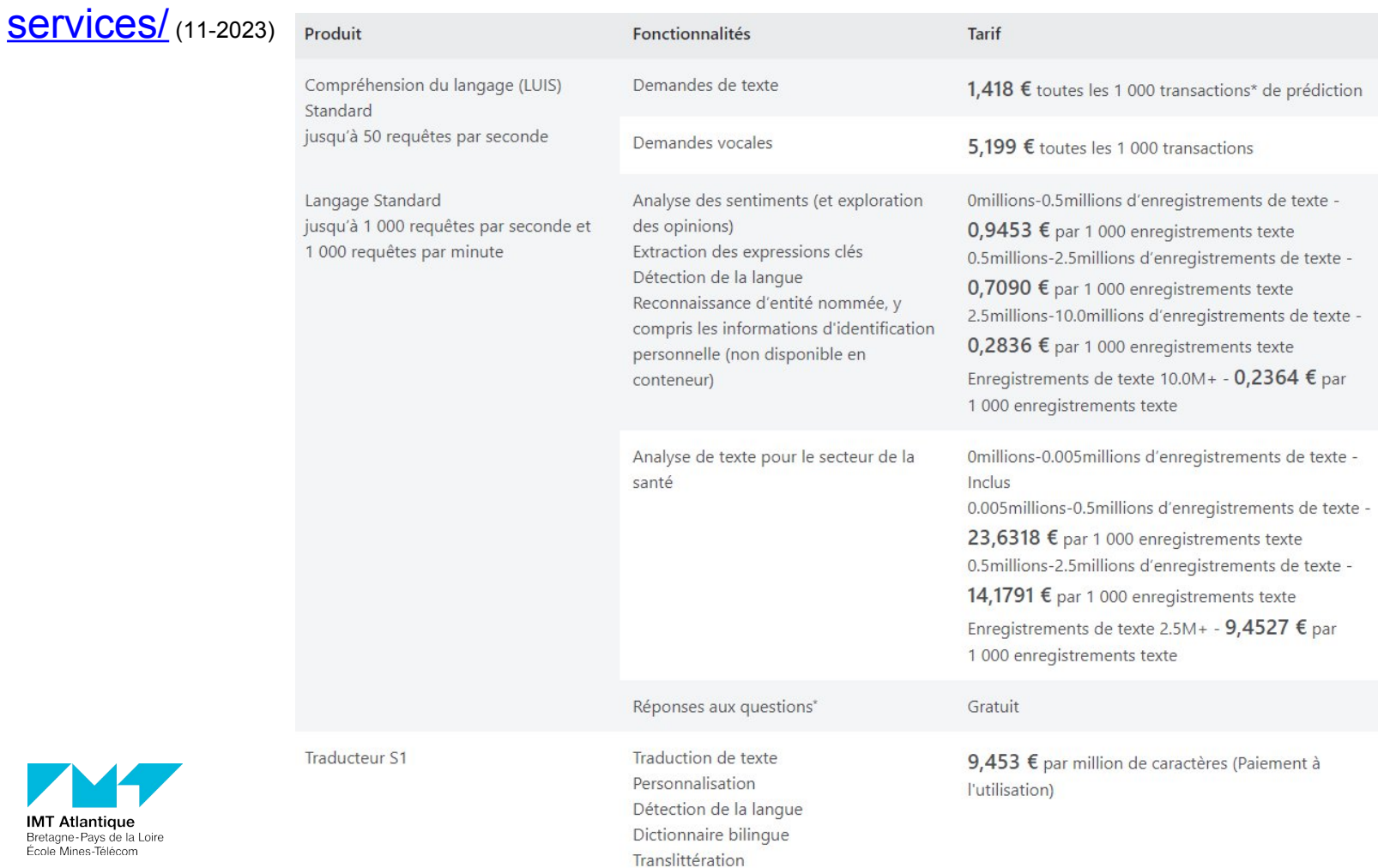

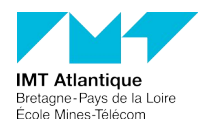

#### **PSI - Bilan**

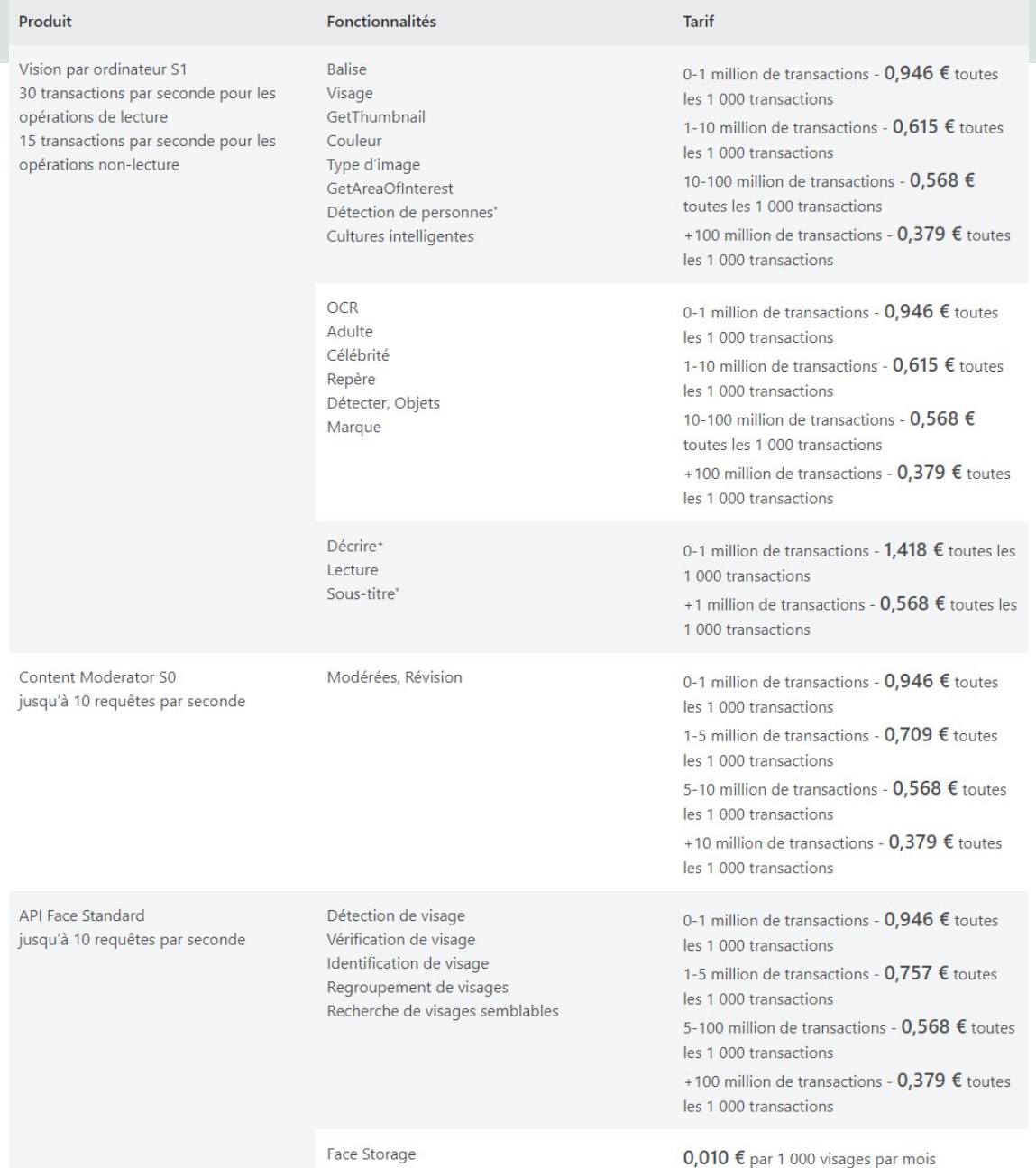

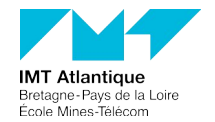

#### **PSI -** PSI Studio

Platform for Situated Intelligence Studio - Untitled Dataset

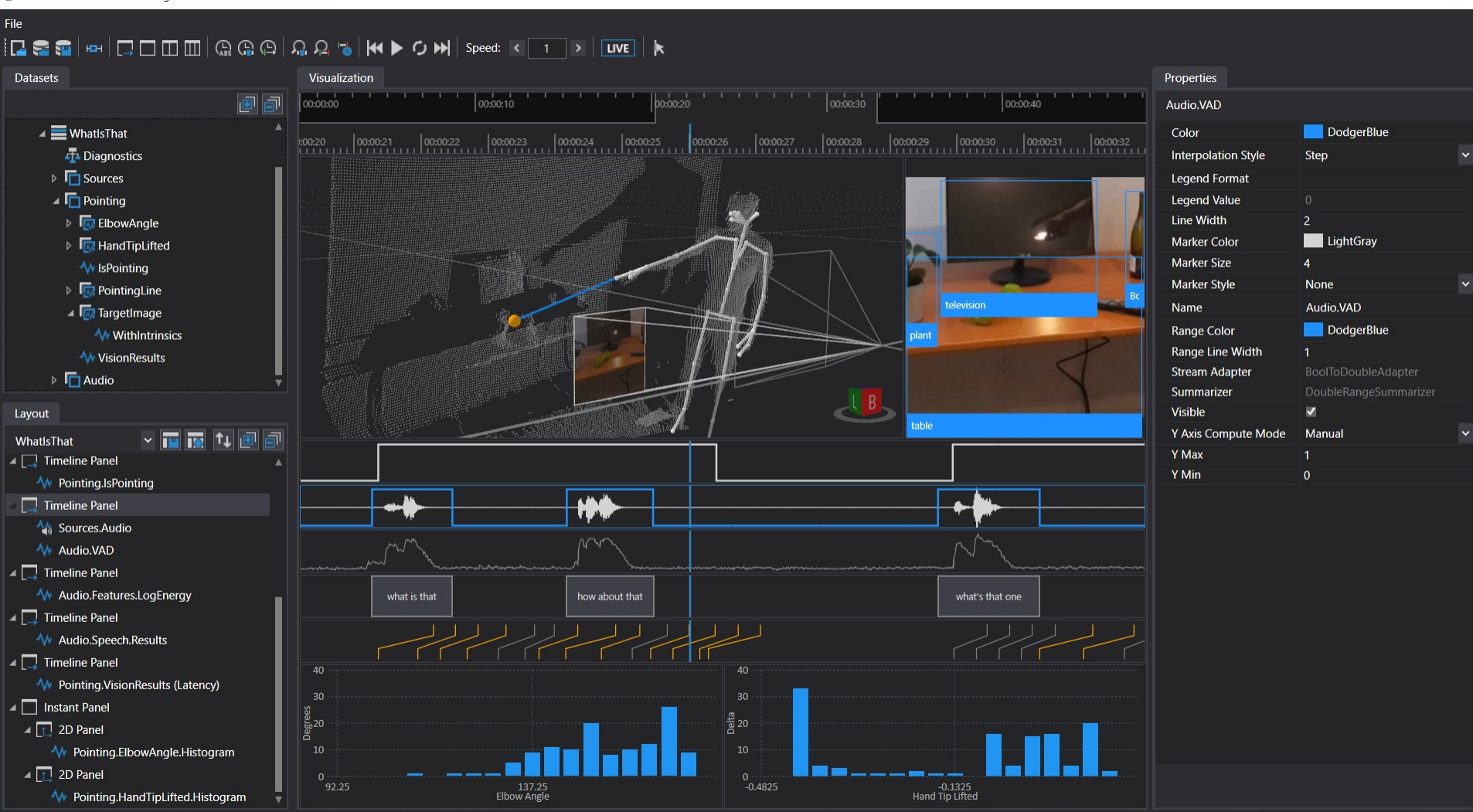

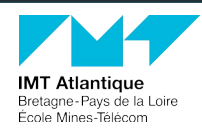

<https://github.com/microsoft/psi/wiki/PsiStudio.jpg> \psi

14

 $\overline{a}$ 

 $\Box$ 

 $\times$ 

#### **PSI -** PSI Sudio

- ► Visualisation des données (temps réel ou enregistrement).
- Création de dataset à partir des stores.
- ► Annotation !
- ► Analyse de données via API :
	- ► Exécution d'algorithme spécifique
	- ▶ Processus d'extraction pour Machine Learning
	- ► Statistiques sur les données
- ► Possibilité de développer des modules de visualisation pour l'application.

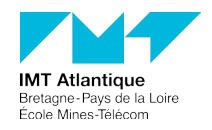

#### **PSI** - Programmation **16 and 16 and 16 and 16 and 16 and 16 and 16 and 16 and 16 and 16 and 16 and 16 and 16 and 16 and 16 and 16 and 16 and 16 and 16 and 16 and 16 and 16 and 16 and 16 and 16 and 16 and 16 and 16 and 16**

```
using (var p = Pipeline. Create())
```

```
// Create the microphone, acoustic feature extractor, and connect them
//var microphone = new AudioCapture(p, WaveFormat.Create16kHz1Channel16BitPcm());
var inputStore = PsiStore.Open(p, "SimpleVAD", Path.Combine(Directory.GetCurrentDirectory(), "Stores", "SimpleVAD.0000"));
var microphone = inputStore.OpenStream<AudioBuffer>("Audio");
var acousticFeaturesExtractor = new AcousticFeaturesExtractor(p);
microphone.PipeTo(acousticFeaturesExtractor);
// Display the log energy
acousticFeaturesExtractor.LogEnergy
    .Sample(TimeSpan.FromSeconds(0.2))
    .Do(logEnergy => Console.WriteLine($"LogEnergy = {logEnergy}"));
// Create a voice-activity stream by thresholding the log energy
var vad = acousticFeaturesExtractor.LogEnergy
    Select(1 \Rightarrow 1 \ge 7);// Create filtered signal by aggregating over historical buffers
var vadWithHistory = acousticFeaturesExtractor.LogEnergy
    .Window(RelativeTimeInterval.Future(TimeSpan.FromMilliseconds(300)))
    .Aggregate(false, (previous, buffer) => (!previous && buffer.All(v => v > 7)) || (previous && !buffer.All(v => v < 7)));
// Write the microphone output, VAD streams, and some acoustic features to the store
var store = PsiStore.Create(p, "SimpleVAD", Path.Combine(Directory.GetCurrentDirectory(), "Stores"));
microphone.Write("Audio", store);
vad.Write("VAD", store);
vadWithHistory.Write("VADFiltered", store);
acousticFeaturesExtractor.LogEnergy.Write("LogEnergy", store);
acousticFeaturesExtractor.ZeroCrossingRate.Write("ZeroCrossingRate", store);
p.RunAsync();
Console.ReadKey();
```
**IMT Atlantique** Bretagne-Pays de la Loire École Mines-Télécom

 $\psi$ 

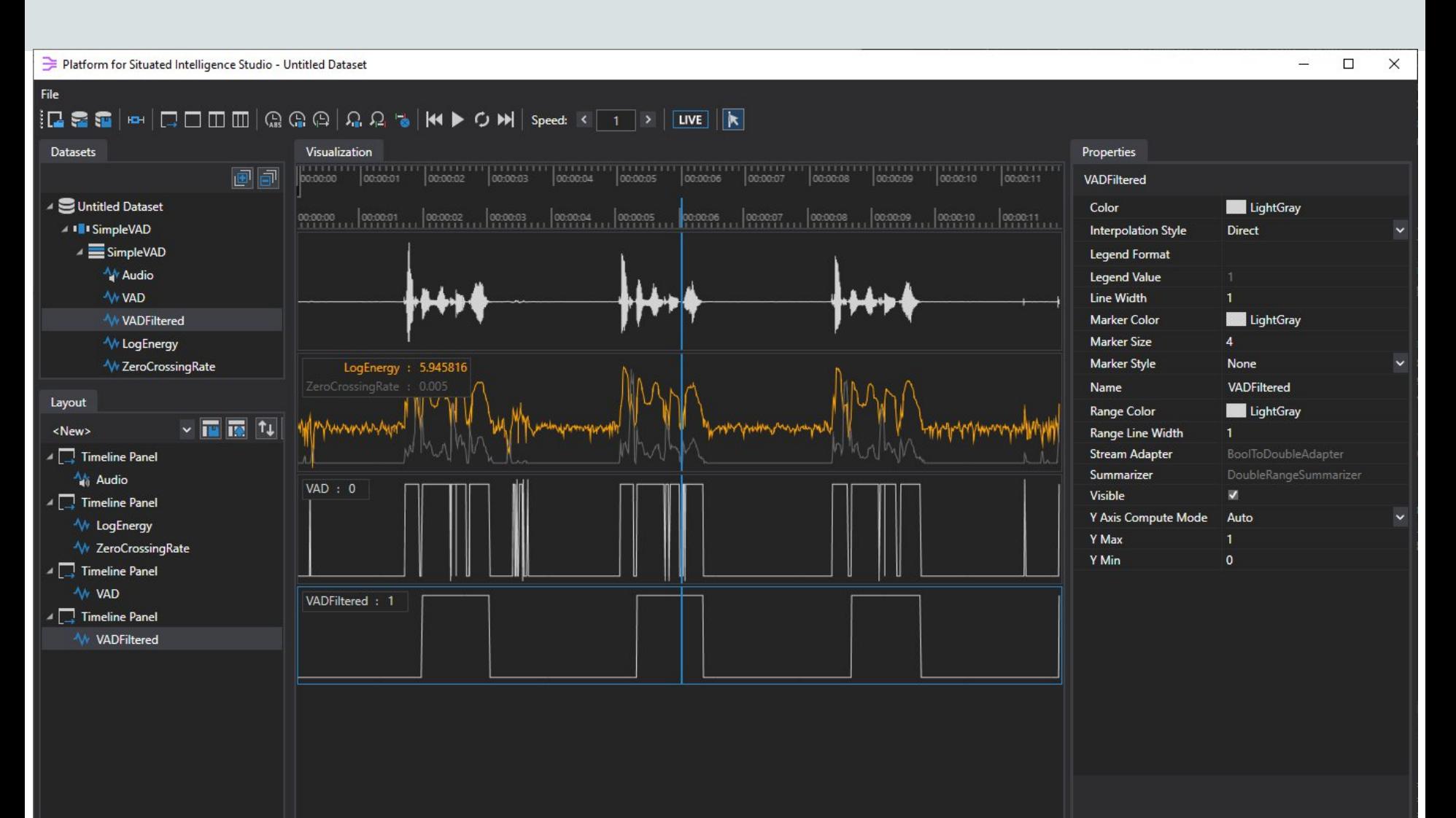

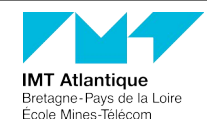

\psi

https://github.com/microsoft/psi-samples/blob/main/Samples/SimpleVoiceActivityDetector/Images/PsiStudio-4.png

amespace ComponentNameSpace

using System; using Microsoft.Psi; using Microsoft.Psi.Components;

public class Component : Subpipeline

// Connector for the reciever protected Connector<TYPE IN> InConnector;

// Reciever that encapsulates the input. public Receiver<TYPE\_IN> In => InConnector.In;

// Emitter taht encapsulates the output. public Emitter<TYPE OUT> Out { get; private set; }

// ToDo : Add more/modify stuff if needed

// Constructor public Component(Pipeline pipeline, string name = "Component", DeliveryPolicy policy = null) : base(parent, name, policy)

#### // Connections creations

InConnector = pipeline.CreateConnector<TYPE\_IN>(nameof(InConnector)); Out = pipeline.CreateEmitter<TYPE\_OUT>(this, nameof(Out));

// Registering method that will be called for every input InConnector.Out.Do(Process);

private void Process(TYPE IN data, Envelope envelope)

```
//TO DO : process
lock (this)
```
R

 $//If out:$ Out.Post(TYPE\_OUT, DateTime.Now);

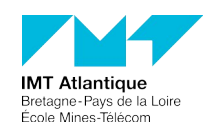

 $\sqrt{DS1}$ 

► Deux classes de réceptions *complexes*

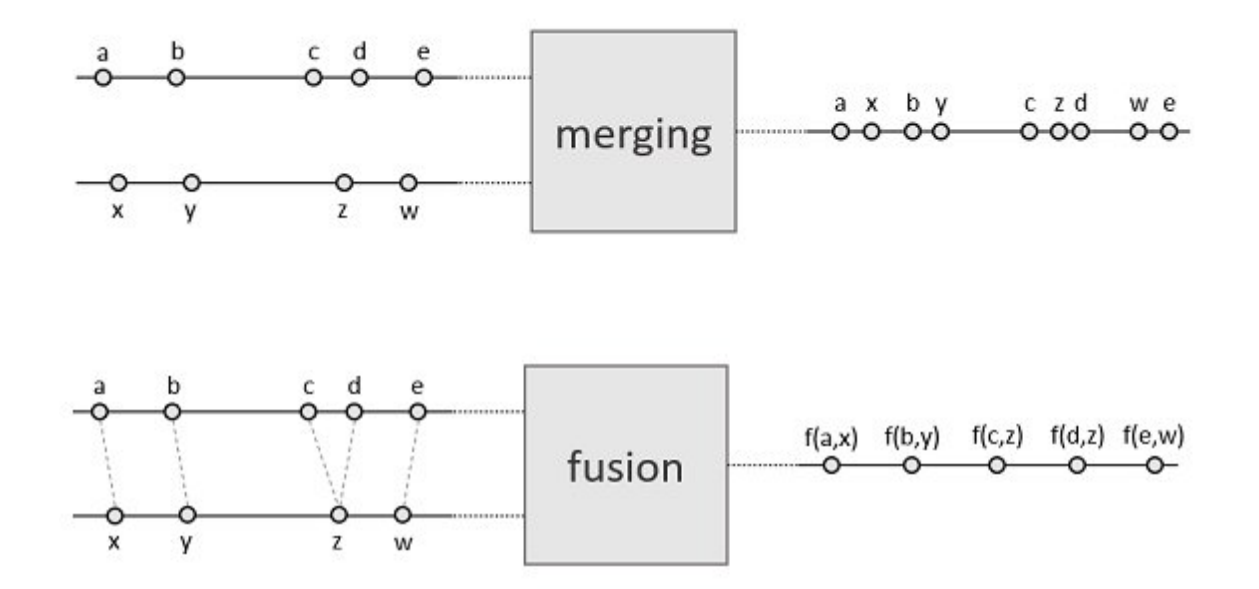

<https://github.com/microsoft/psi/wiki/Stream-Fusion-and-Merging>

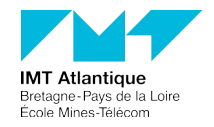

- ► Deux opérateurs de réceptions *Merging*:
	- ► Zip: concaténation basé sur le temps dans les données.
	- ► Merge: concaténation rapide incluant les messages originaux (temps).
- ► Deux opérateurs de réceptions *Fusion*:
	- ► Fuse: opérateur générique
	- ► Join: opérateur spécialisé pour les interpolations 'reproductible'.

#### ► Interpolations:

- Reproducible.Exact()
- Reproducible.Nearest<T>(...)
- Reproducible.First<T>(...)
- Reproducible.Last<T>(...)
- Reproducible.Linear(...)
- Available.Exact()
- Available.Nearest<T>(...)
- Available.First<T>(...)
- Available.Last<T>(...)
- AdjacentValuesInterpolator(...)

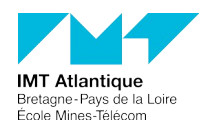

► Il y a d'autres opérateurs :

- ► Ceux de Linq (Select, First, Where, Flip, Count...)
- ► Ceux concernant les temps (Delay, Parallel, Latency..)
- ► Ceux concernant les streams (BridgeTo, PipeTo...)

► Pair: concaténation des entrées basée sur le temps des messages du premier stream.

► ...

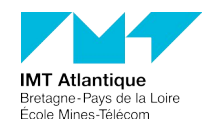

#### ► Liaison entre les composants :

```
var mic = new AudioCapture(p);
var resampler = new AudioResampler(p);
// link : micro -> sampler
mic.PipeTo(resampler);
var voiceActivityDetector = new SystemVoiceActivityDetector(p);
// link : sampler -> voiceDetector
resampler.PipeTo(voiceActivityDetector);
var azureSpeechReco = new AzureSpeechRecognizer(p);
// link : sampler + voiceDetector -> SpeeachToText Azure
resampler.Join(voiceActivityDetector).PipeTo(azureSpeechReco);
// Process : complete results only
var finalResults = azureSpeechReco.Out.Where(result => result.IsFinal);
NLPBot nlp = new NLPBot(p, both description);// link : SpeeachToText Azure -> NLP
finalResults.PipeTo(nlp);
var audioplayer = new AudioPlayer(p);
// link : NLP -> TextToSpeech
nlp.Voice.PipeTo(audioplayer);
```
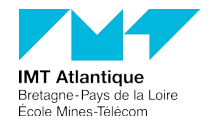

#### ► Exécution du pipeline:

- ► Run(): exécute de façon bloquante le pipeline.
- ► RunAsync(): non bloquant mais nécessite l'appel à *Dispose().*

// RunAsync the pipeline in non-blocking mode. p.RunAsync(ReplayDescriptor.ReplayAllRealTime); // Wainting for an out key Console.WriteLine("Press any key to stop the application."); Console.ReadLine(); // Stop correctly the pipeline. p Dispose();

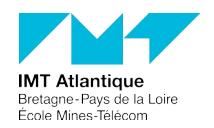

#### **PSI -** Programmation (guidelines)

- Comme tout framework de haut niveau, il est facile de faire n'importe quoi.
- La courbe d'apprentissage se situe surtout sur l'optimisation des applications
- Deux 'types':
	- ► Les capteurs: émission
	- ► Les composants: réception & émission

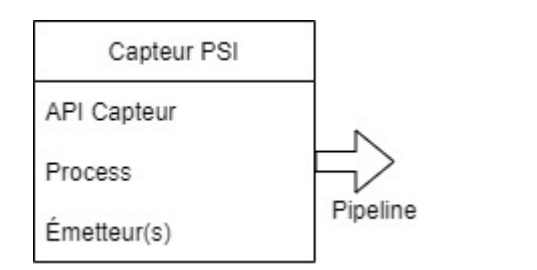

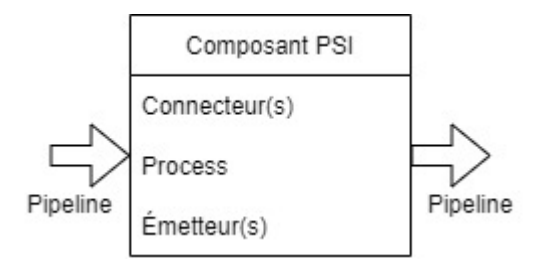

- ► Toujours de l'émission -> Store !
- De préférence des tâches unitaires.

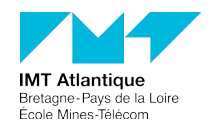

#### **PSI -** Exemples

# **Surgery VR task**

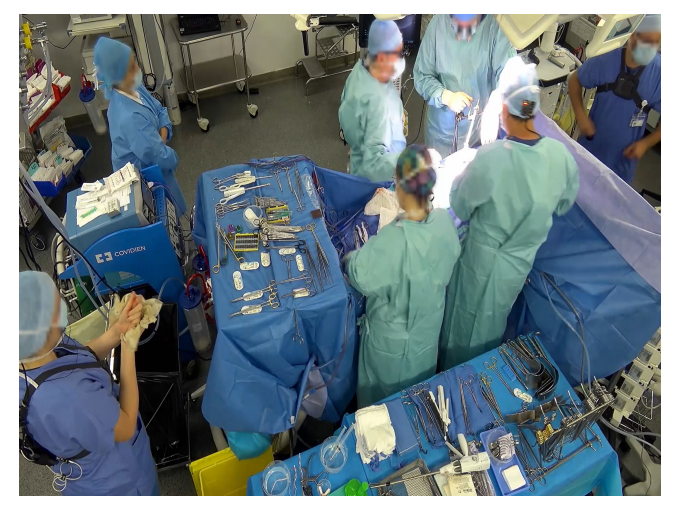

OR nº3 Centre Hépato-Biliaire Paul Brousse

**A. Allemang--Trivalle ICMI 2023**

**IMT Atlantique** Bretagne-Pays de la Loire École Mines-Télécom

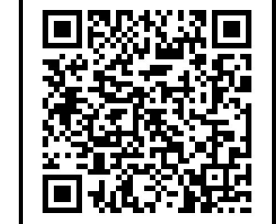

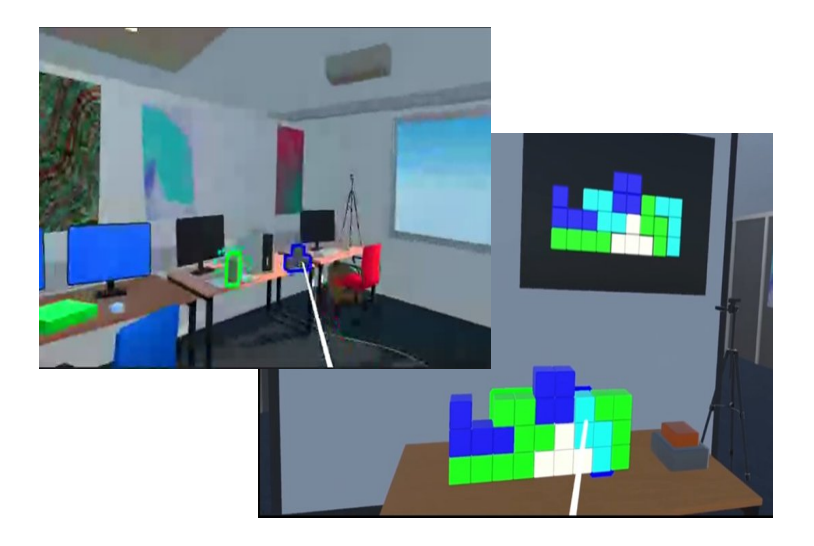

**A. Léchappé ICMI 2023**

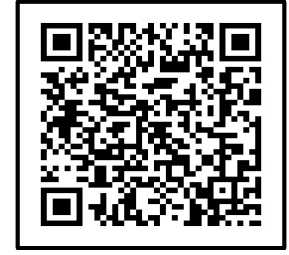

**MAX-PLANCK-GESELLSCHAFT** 

#### **PSI -** Exemple **Surgery**

- **Critical, complex and stressful situation**
- **Team effort:** Surgeons, anesthesiologists, and nurses collaborate actively

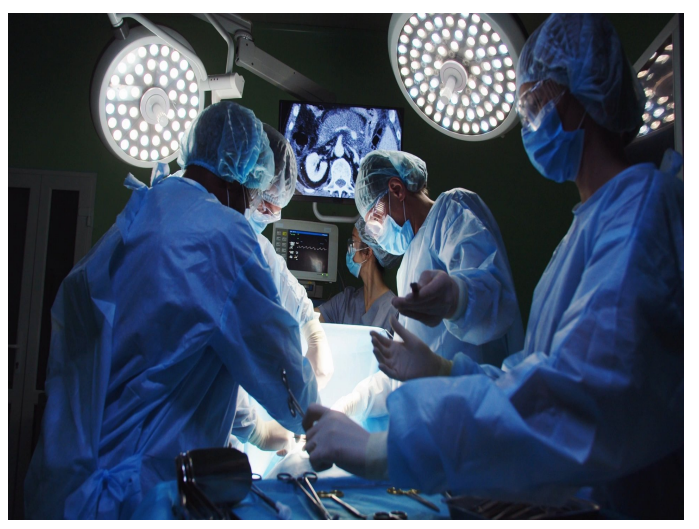

© [ihorvsn] /Adobe Stock

Processes to integrate information about the situation of each team member

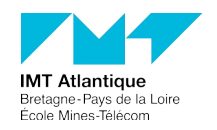

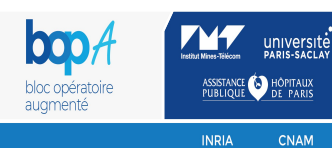

**CNAM** 

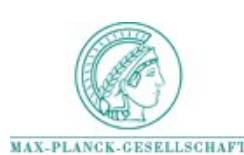

Use multimodal sensors to capture these processes (the situation) and reduce errors

- Collect precise behavioral data
- Enables fine control over the collaborative situation
- Deploy variety of environment augmentation in response to users' actions and collaborative states

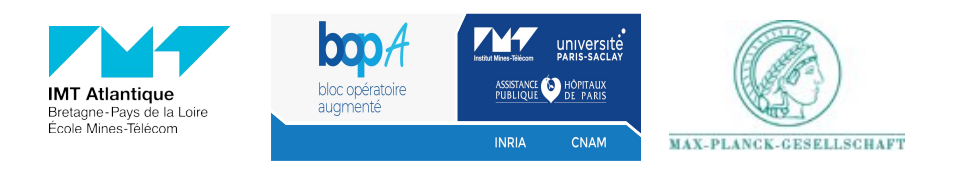

#### **PSI -** Exemple **Surgery**

### **Machine-readable**

### **Human-readable**

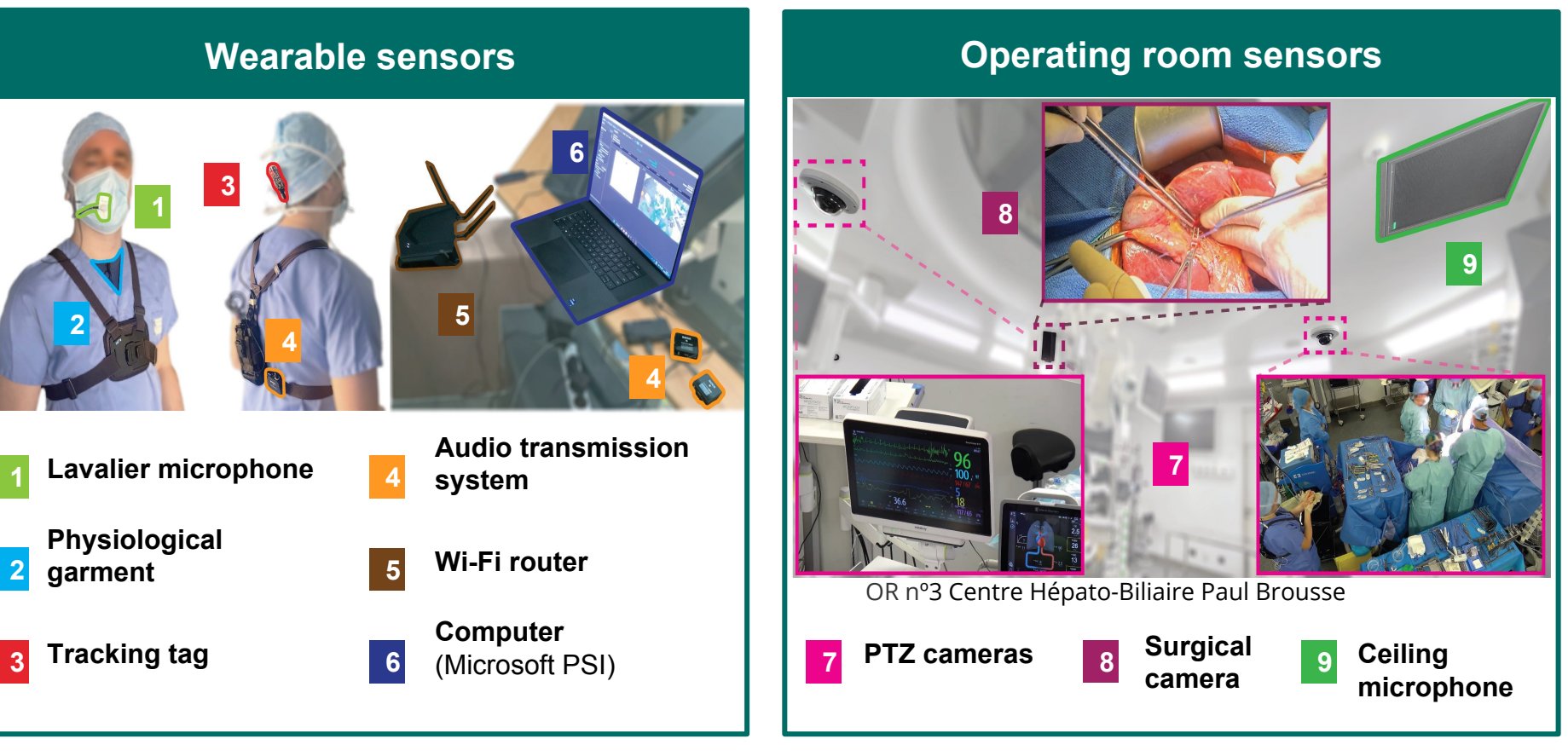

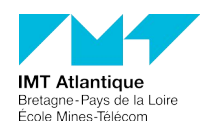

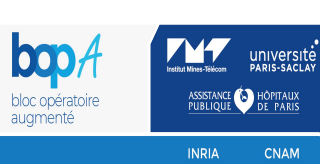

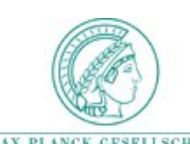

#### **PSI -** Exemple **VR task**

- Dyads
- Puzzle-solving task
	- Exploration/se arch task
	- Solving task
- Individuals must coordinate to perform tasks

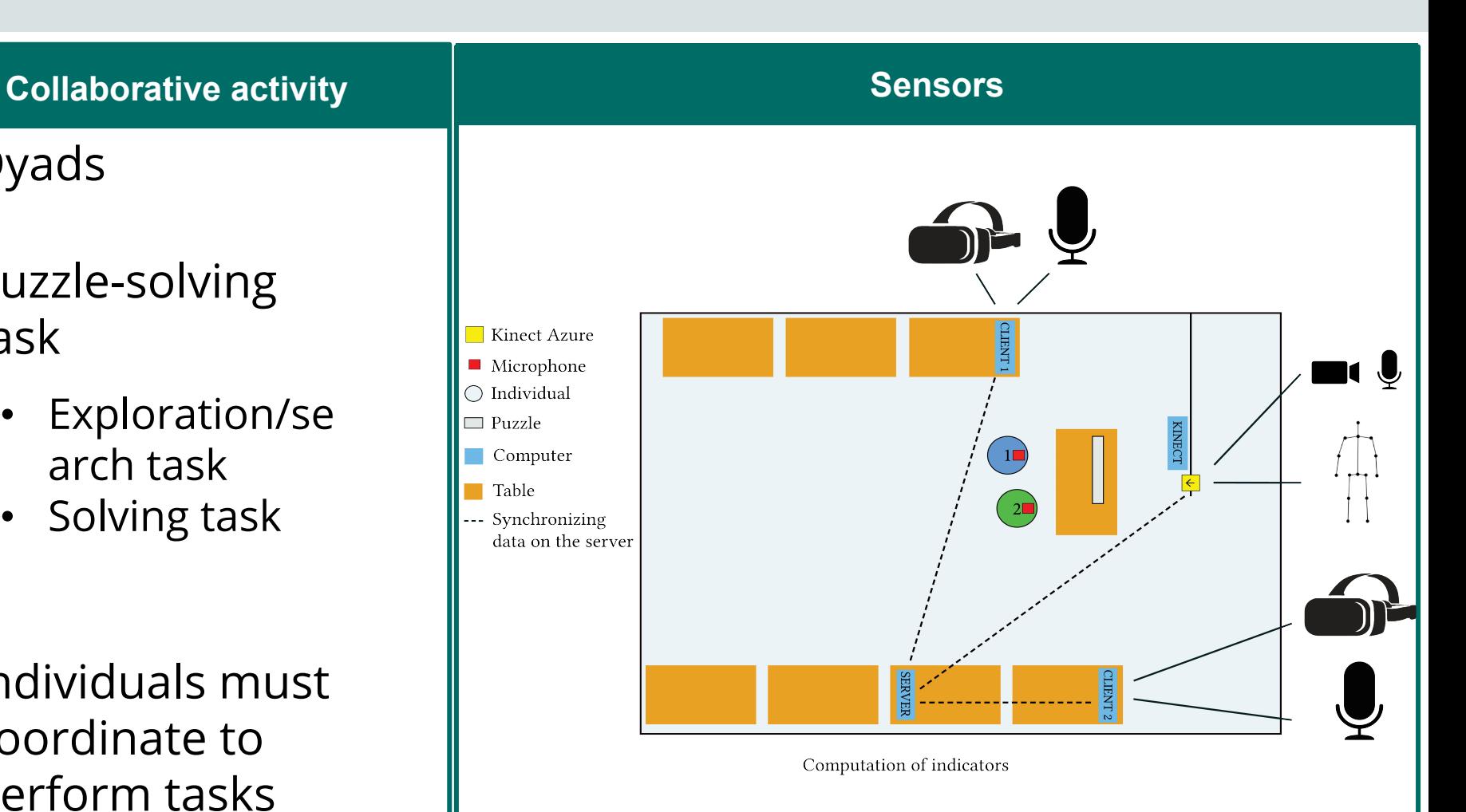

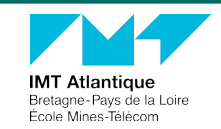

#### **PSI -** Exemple **VR task**

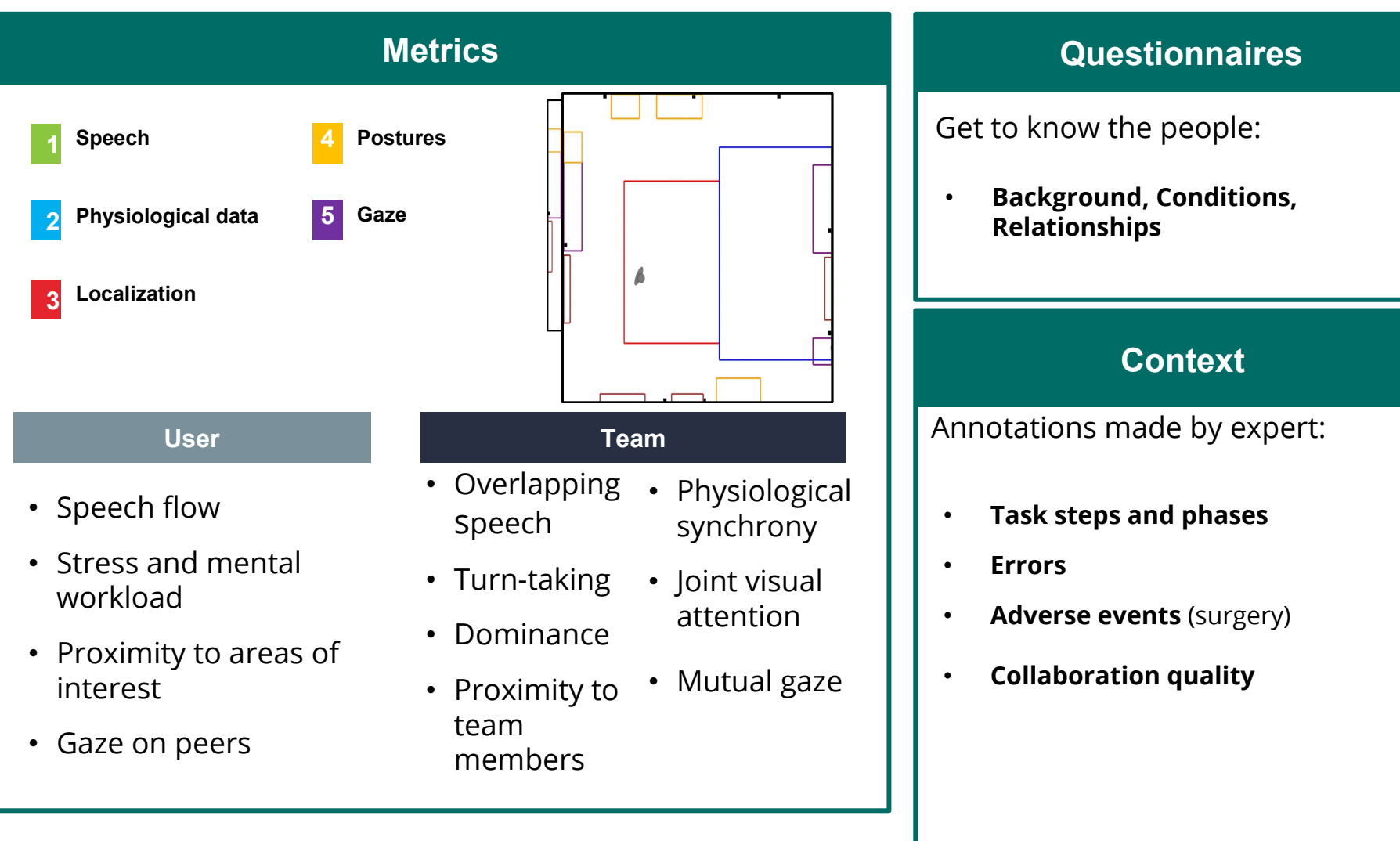

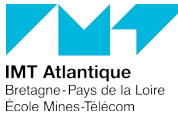

#### **PSI - Exemple VR task**

File

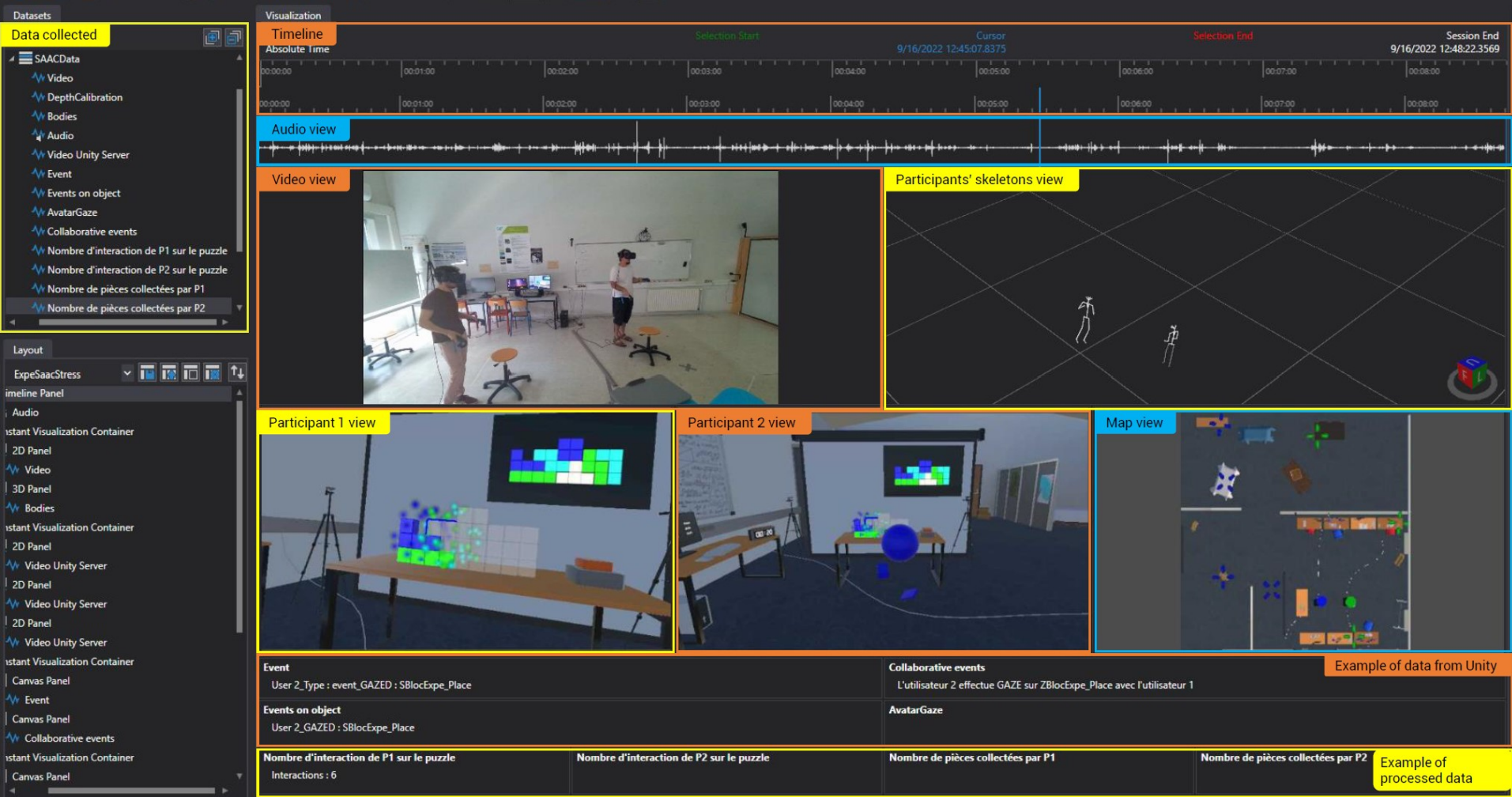

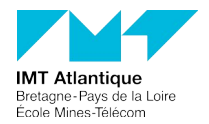

# UN PEU DE PRATIQUE...

// Create a pipeline var p = Pipeline.Create();

// Create a timer component that produces a message every second var timer - Timers.Timer(p, TimeSpan.FromSeconds(1));

// For each message created by the timer, print "Hello world!" // along with the message's originating time. timer.Do((t, e)  $\rightarrow$ 

Console.WriteLine(\$"(e.OriginatingTime): Hello world!");  $|1\rangle$ :

// Run the pipeline, but don't block here p.RunAsync();

// Wait for the user to hit a key before closing the pipeline Console.ReadKey();

// Close the pipeline p.Dispose();

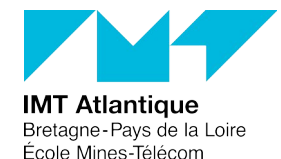

► Cloner <https://github.com/microsoft/psi-samples> et exécuter l'exemple [HelloWorld](https://github.com/microsoft/psi-samples/tree/main/Samples/HelloWorld).

- Intégrer le composant *KeyboardReader* fournit [\(lien](https://cloud.imt-atlantique.fr/index.php/s/k25HfBgsJ8D75wY)) au projet.
- Coder les fonctionnalités suivantes:

► Afficher la sortie du *KeyboardReader* avec timestamp du message (on n'utilise pas le timer du projet pour le moment) :

*Console.WriteLine(\$"Message @ {envelope.OriginatingTime}: {data}")*

► Coder des fonctions qui prennent en entrée la sortie du *KeyboardReader* et la sortie du timer de l'exemple [\(documentation](https://github.com/microsoft/psi/wiki/Stream-Fusion-and-Merging#3-stream-fusion-components-and-operators)).

► Une fonction doit afficher & répéter le dernier message du *KeyboardReader* à chaque *tick* du timer.

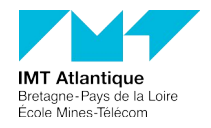

#### **TP -** Hello World

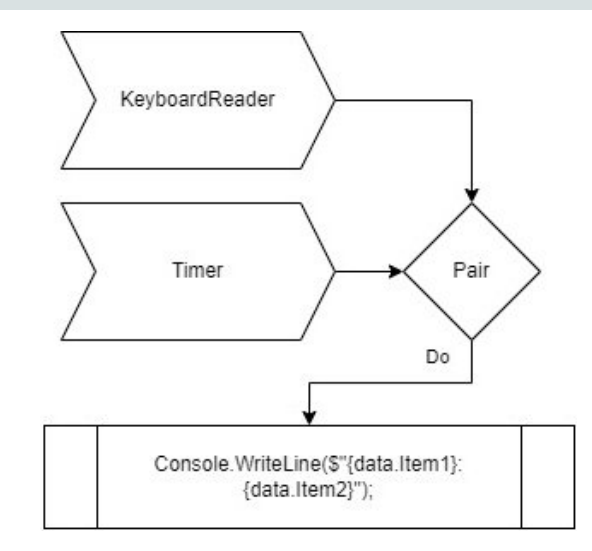

► L'autre doit afficher le dernier message du *KeyboardReader* avec le dernier *tick* du timer.

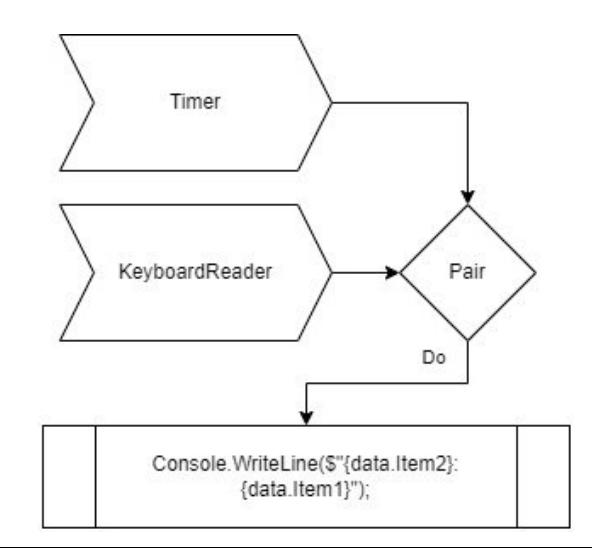

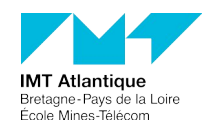

#### **TP -** Hello World

Reprendre les fonctions précédemment réalisées sous formes de composants. *Un composant type est disponible dans les aides, [documentation.](https://github.com/microsoft/psi/wiki/Writing-Components)*

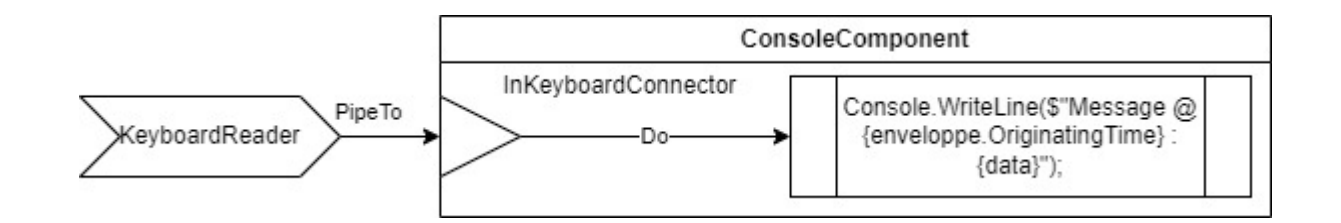

Reprendre un exemple de fusion de données (au choix):

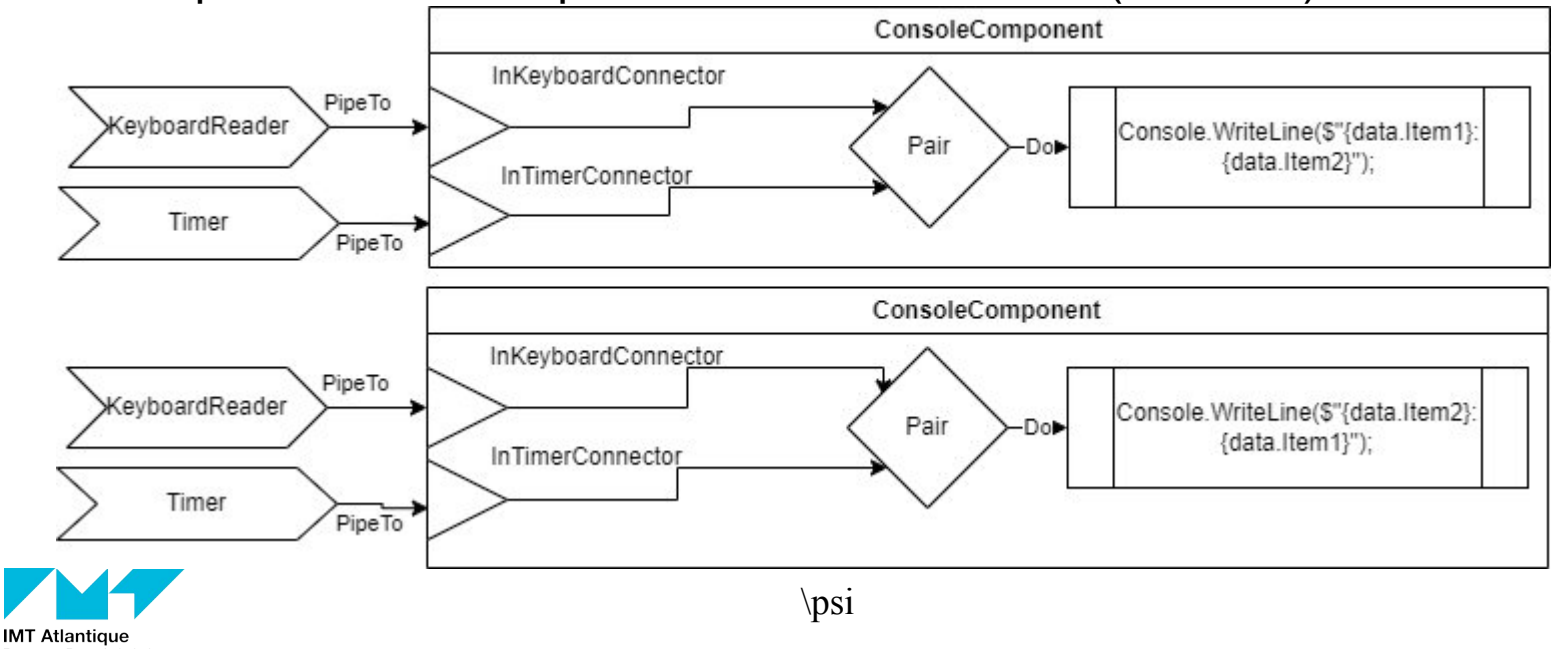

Bretagne-Pays de la Loire École Mines-Télécom

#### **TP –** WebcamWithAudio & Store

- Définir comme projet principal [WebcamWithAudioSample](https://github.com/microsoft/psi-samples/tree/main/Samples/WebcamWithAudioSample)
	- Exécuter et vérifier le bon fonctionnement.
	- Enregistrer les flux dans un(des) store(s) [\(documentation](https://github.com/microsoft/psi/wiki/Datasets#1-stores-and-datasets)).

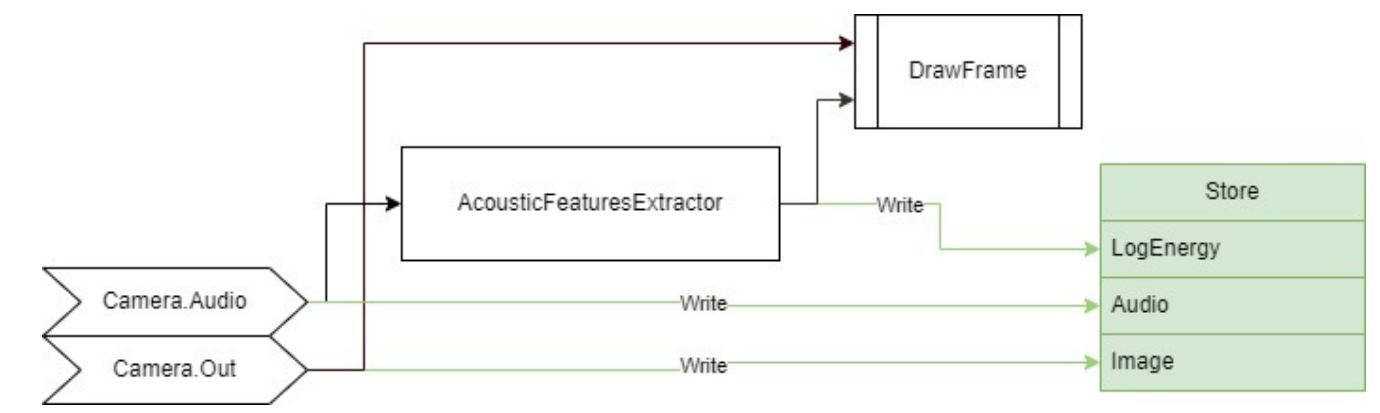

- Optimiser l'enregistrement avec la fonction [EncodeJpeg\(\)](https://microsoft.github.io/psi/api/Microsoft.Psi.Imaging.ImagingOperators.html#Microsoft_Psi_Imaging_ImagingOperators_EncodeJpeg_Microsoft_Psi_IProducer_Microsoft_Psi_Shared_Microsoft_Psi_Imaging_Image___System_Int32_Microsoft_Psi_DeliveryPolicy_Microsoft_Psi_Shared_Microsoft_Psi_Imaging_Image___System_String_) :
	- ► Vérifiez que vous avez le package nuget dans le projet *Microsoft.Psi.Imaging.Windows*

► Utiliser Psi Studio pour afficher en temps réel les informations stockées [\(documentation](https://github.com/microsoft/psi/wiki/Psi-Studio#5-live-visualization)).

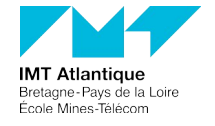

Définir comme projet principal [AzureKinectSample](https://github.com/microsoft/psi-samples/tree/main/Samples/AzureKinectSample)

Intégrer l'enregistrement via un store de l'image couleur, de la profondeur et des squelettes.

► Afin d'afficher les squelettes, il est nécessaire d'ajouter le composant de visualisation de squelette (AzureKinect.Visualization.Windows.x64):

<https://github.com/microsoft/psi/wiki/3rd-Party-Visualizers>

- ► Celui-ci est disponible dans le dossier de PsiStudio fournit.
- ► Ouvrir dans Psi Studio et tester le mode *live*.

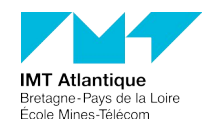

De notre expérience, il est plus efficace d'effectuer un enregistrement par store, surtout quand il y a beaucoup de données (en fréquence et en taille).

- Effectuer un enregistrement où :
	- ► Deux personnes agissent en collaboration, on inclura des moments où les mains sont proches.
	- ► Un groupe de personne se rassemble autour d'un objet.
	- ► A votre imagination !

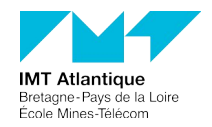

#### **TP -** Offline Processing

- Télécharger le projet : <https://github.com/AuMilliat/AzureKinectPostures>
- ► Développer une application :
	- Détection de groupes.
	- Détecter des positions d'intérêt : pointage, bras croisés, accroupie...
	- Détecter des actions de collaboration, comme le passage d'objet.
	- ► Lier ces détections à un enregistrement des images (couleur et profondeur).

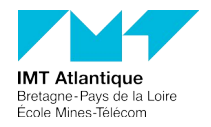

#### **TP –** \psi, WebRTC et Unity

► Les packages Unity sont disponible (Unity et WebRTC) :

- ► <https://github.com/SaacPSI/saac>
- ► Les projets \psi fonctionnant avec Unity sont disponibles (PSIUnity & WebRTC) :
	- ► <https://github.com/AuMilliat/PsiTPCorrection>

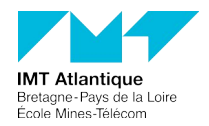

►